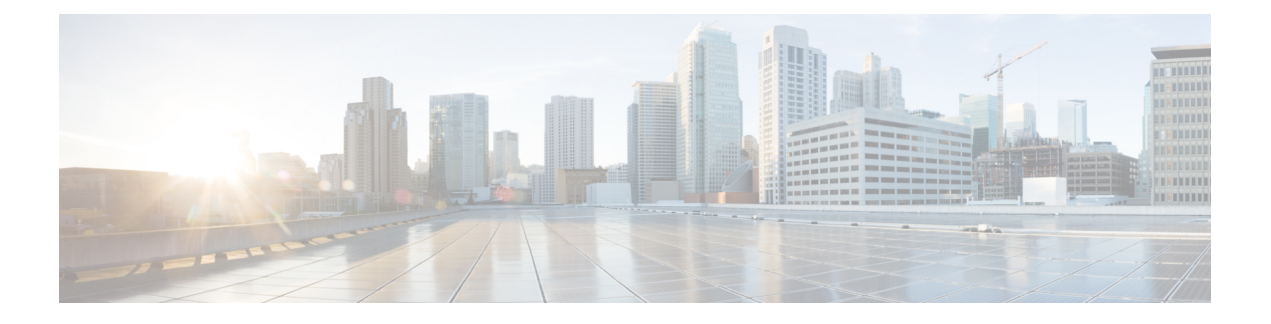

# **Notification and Alert**

- [Architectural](#page-0-0) Overview, on page 1
- Major [Components,](#page-1-0) on page 2
- Technical [Architecture,](#page-1-1) on page 2
- [Protocols,](#page-1-2) on page 2
- SNMP Object Identifier and [Management](#page-1-3) Information Base, on page 2
- SNMP [Notifications,](#page-2-0) on page 3
- [Notifications](#page-4-0) and Alerting, on page 5
- Alert [Rules,](#page-14-0) on page 15
- NMS Destination [Configuration,](#page-28-0) on page 29

# <span id="page-0-0"></span>**Architectural Overview**

A Cisco Policy Suite (CPS) vDRA deployment comprises multiple virtual machines (VMs) with multiple running containers deployed for scaling and high availability (HA) purposes. The monitoring and alerting system of the CPS vDRA deployment is centered around alert definition, metric gathering, and SNMP trap forwarding. The high-level architecture is shown below:

**Figure 1: High-Level Architecture**

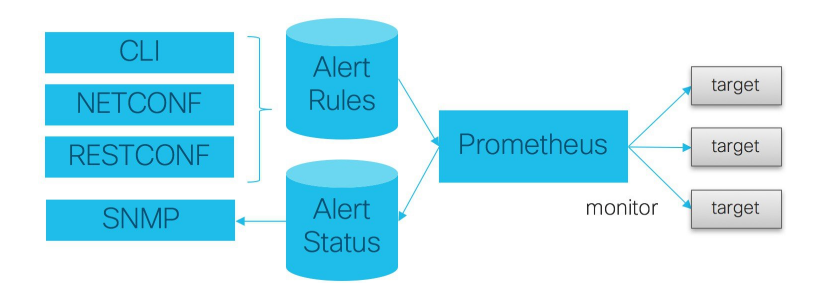

# <span id="page-1-0"></span>**Major Components**

### **Alert Definition**

Alert definition occurs when an end user (or external system) configures the system via CLI, NETCONF, or RESTCONF interfaces with Alert rules. The system takes these alert rules and pushes the definitions into the Prometheus processes running within the cluster. The system does not provide a fixed set of alerts but provides a sample list of common alerts an operator may want to configure.

### **Metric Gathering**

At the core of the alerting framework, the system runs multiple Prometheus processes (<http://prometheus.io>) which monitors the system and track metrics which can be used for triggering alerts. The default Prometheus instance that monitors the system tracks metrics at a 5 second interval for 24 hours.

### **SNMP Trap Forwarding**

Once an alert is triggered the Prometheus server forwards that alert to the active control/Cluster Manager node. These alerts are forwarded based on configuration to external NMS systems using either SNMPv2 or SNMPv3.

# <span id="page-1-2"></span><span id="page-1-1"></span>**Technical Architecture**

Cisco Policy Suite is deployed as a distributed virtual appliance. The standard architecture uses Hypervisor virtualization. Multiple hardware host components run Hypervisors and each host runs several virtual machines. Within each virtual machine, one-to-many internal CPS components can run. CPS monitoring and alert notification infrastructure simplifies the virtual physical and redundant aspects of the architecture.

## <span id="page-1-3"></span>**Protocols**

The CPS monitoring and alert notification infrastructure provides a simple standards-based interface for network administrators and NMS (Network Management System). SNMP is the underlying protocol for all alert notifications. Standard SNMP notifications (traps) are used throughout the infrastructure.

Alerts are triggered from either the Cluster Manager or Control virtual machines if the Cluster Manager is not active.

# **SNMP Object Identifier and Management Information Base**

Cisco has a registered private enterprise Object Identifier (OID) of 26878. This OID is the base from which all the aggregated CPS metrics are exposed at the SNMP endpoint. The Cisco OID is fully specified and made human-readable through a set of Cisco Management Information Base (MIB-II) files.

The current MIBs are defined as follows:

#### **Table 1: MIBs**

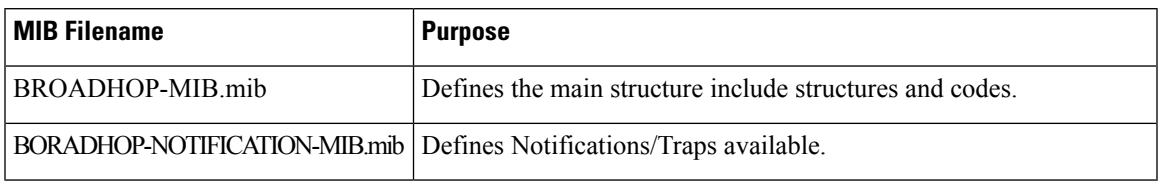

# <span id="page-2-0"></span>**SNMP Notifications**

SNMP Notifications in the form of traps (one-way) are provided by the infrastructure. CPS notifications do not require acknowledgments. The traps provide both:

- Proactive alerts that the predetermined thresholds have been passed. For example, a disk is nearing capacity or CPU load is too high.
- Reactive alerting when system components fail or are in a degraded state. For example, a process died or network connectivity outage has occurred.

Notifications and traps are categorized by a methodology similar to UNIX System Logging (syslog) with both Severity and Facility markers. All event notifications (traps) contain these markers.

- Facility
- Severity
- Source (device name)
- Device time

These objects can be used to identify where the issue lies and the Facility (system layer) and the Severity (importance) of the reported issue.

### **Facility**

The generic syslog facility has the following definitions:

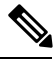

**Note**

Facility defines a system layer starting with physical hardware and progressing to a process running in a particular application.

#### **Table 2: Syslog Facility**

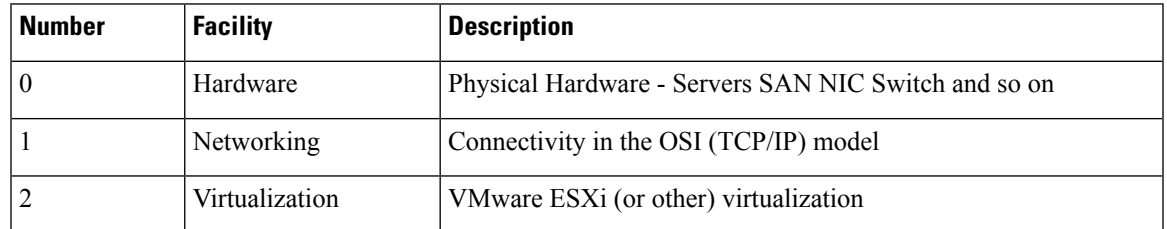

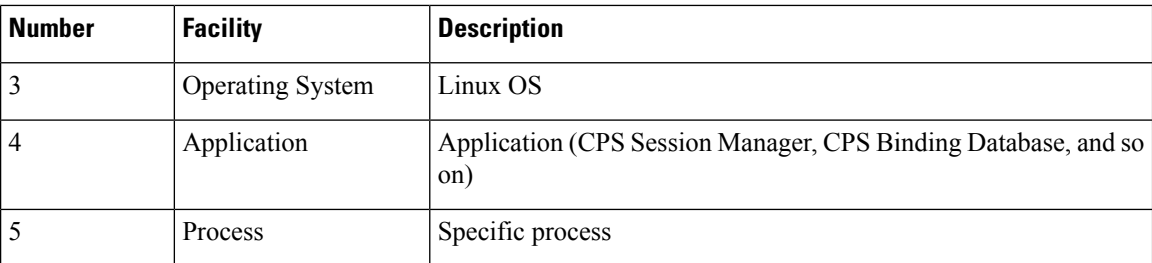

There may be overlaps in the Facility value as well as gaps if a particular SNMP agent does not have full view into an issue. The Facility reported is always shown as viewed from the reporting SNMP agent.

## **Severity**

In addition to Facility each notification has a Severity measure. The defined severities are directly from UNIX syslog and defined as follows:

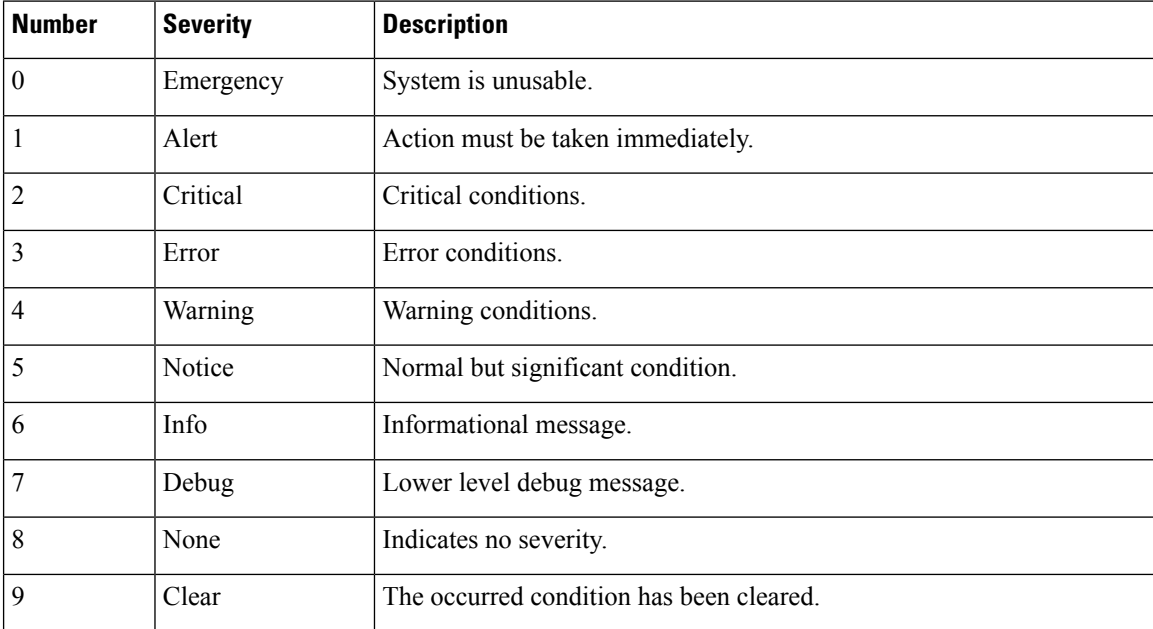

#### **Table 3: Severity Levels**

For the purposes of the CPS Monitoring and Alert Notifications system, Severity levels of Notice Info and Debug are usually not used.

Warning conditions are often used for proactive threshold monitoring (for example, Disk usage or CPU Load) which requires some action on the part of administrators but not immediately.

Conversely, Emergency severity indicates that some major component of the system has failed and that either core policy processing session management or major system functionality is impacted.

### **Categorization**

Combinations of Facility and Severity create many possibilities of notifications (traps) that might be sent. However, some combinations are more likely than others. The following table lists some Facility and Severity categorizations:

#### **Table 4: Severity Categorization**

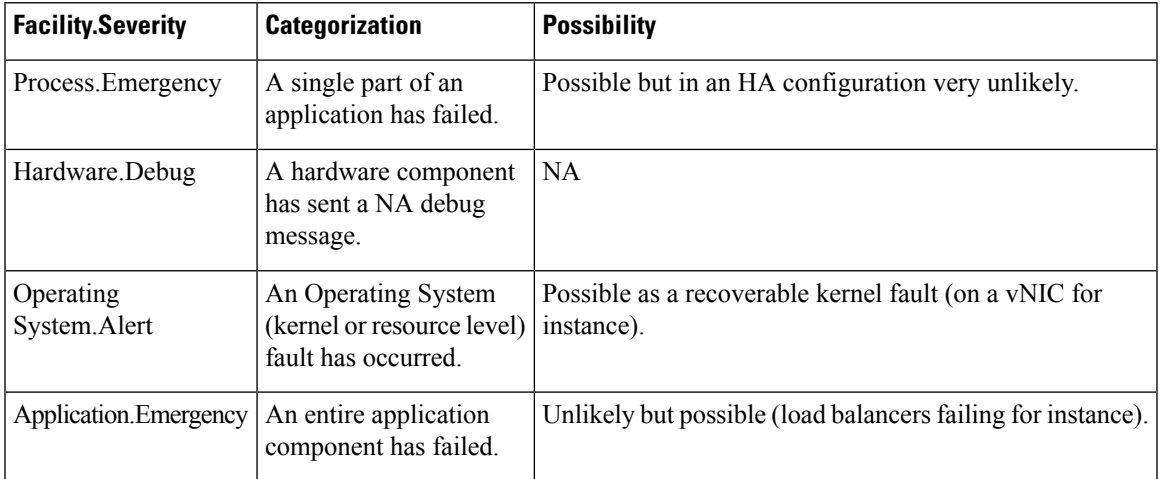

It is not possible to quantify every Facility and Severity combination. This is primarily driven by the fact that the alert rules can be configured to meet each operator's environment. However, greater experience with CPS leads to better diagnostics. The CPS Monitoring and Alert Notification infrastructure provides a baseline for event definition and notification by an experienced engineer.

### <span id="page-4-0"></span>**Emergency Severity Note**

Caution Emergency severities are very important! As a general principle, alerts should only be defined with an Emergency-severity trap if the system becomes inaccessible or unusable in some way. An unusable system is rare but might occur if multiple failures occur in the operating system virtualization networking or hardware facilities.

# **Notifications and Alerting**

The CPS Monitoring and Alert Notification framework provides the following SNMP notification traps (one-way). Traps are either proactive or reactive. Proactive traps are alerts based on system events or changes that require attention (for example, Disk is filling up). Reactive traps are alerts that an event has already occurred (for example, an application process failed).

## **Component Notifications**

Components are devices that make up the CPS system. These are systems level traps. They are generated when some predefined thresholds is crossed and are defined in the alerting configuration of the system. User can modify and change these using the alert definition commands.

Component notifications are defined in the BROADHOP-NOTIFICATION-MIB as follows:

```
broadhopQNSComponentNotification NOTIFICATION-TYPE OBJECTS {
   broadhopComponentName,
   broadhopComponentTime,
   broadhopComponentNotificationName,
   broadhopNotificationFacility,
   broadhopNotificationSeverity,
   broadhopComponentAdditionalInfo }
STATUS current
DESCRIPTION "
Trap from any QNS component - i.e. device.
"
::= { broadhopProductsQNSNotifications 1 }
```
Each Component Notification contains:

- Name of the Notification being thrown (broadhopComponentNotificationName)
- Name of the device throwing the notification (broadhopComponentName)
- Time the notification was generated (broadhopComponentTime)
- Facility or which layer the notification came from (broadhopNotificationFacility)
- Severity of the notification (broadhopNotificationSeverity)
- Additional information about the notification, which might be a bit of log or other information.

The following table provides the list of supported alarms:

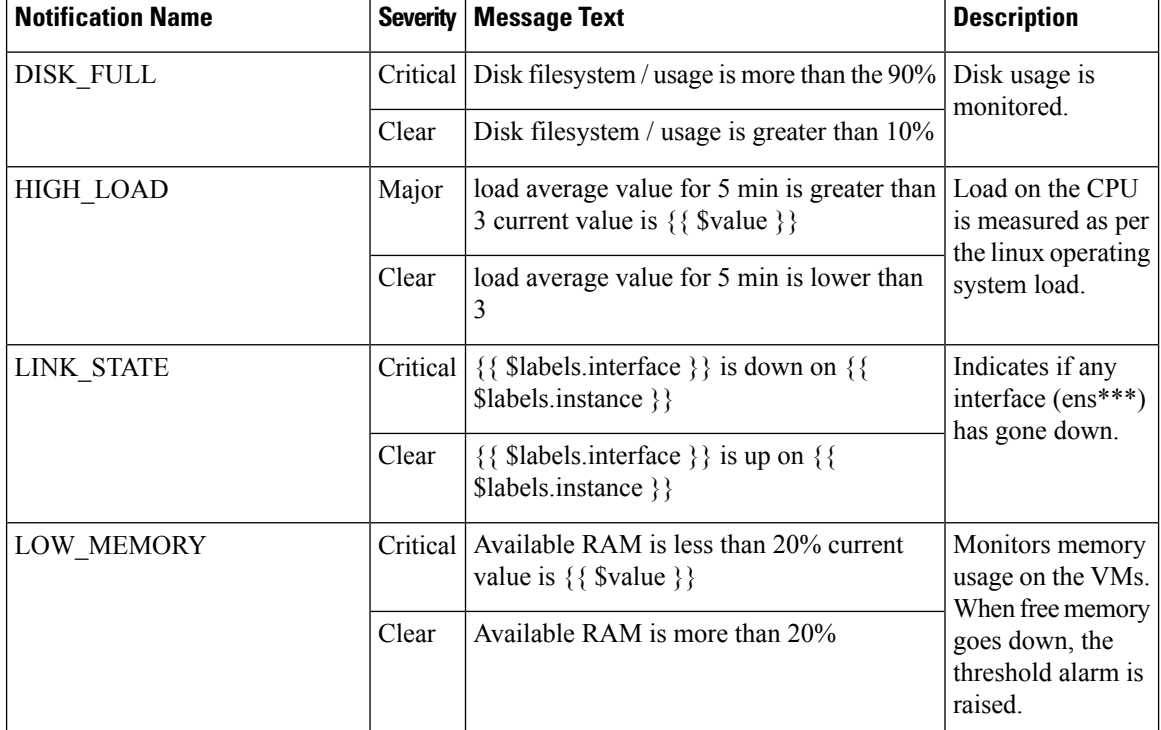

#### **Table 5: Component Notifications**

 $\blacksquare$ 

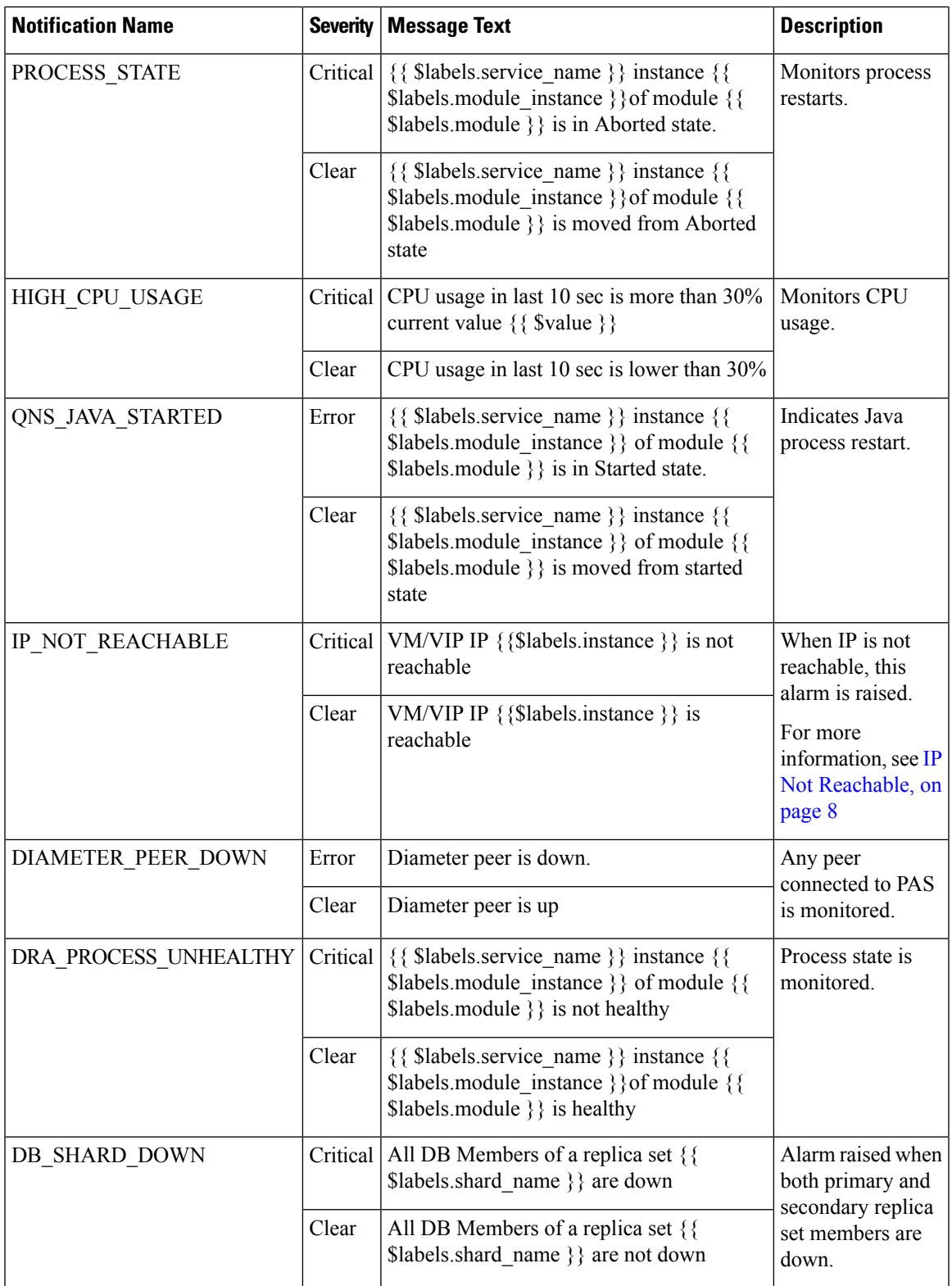

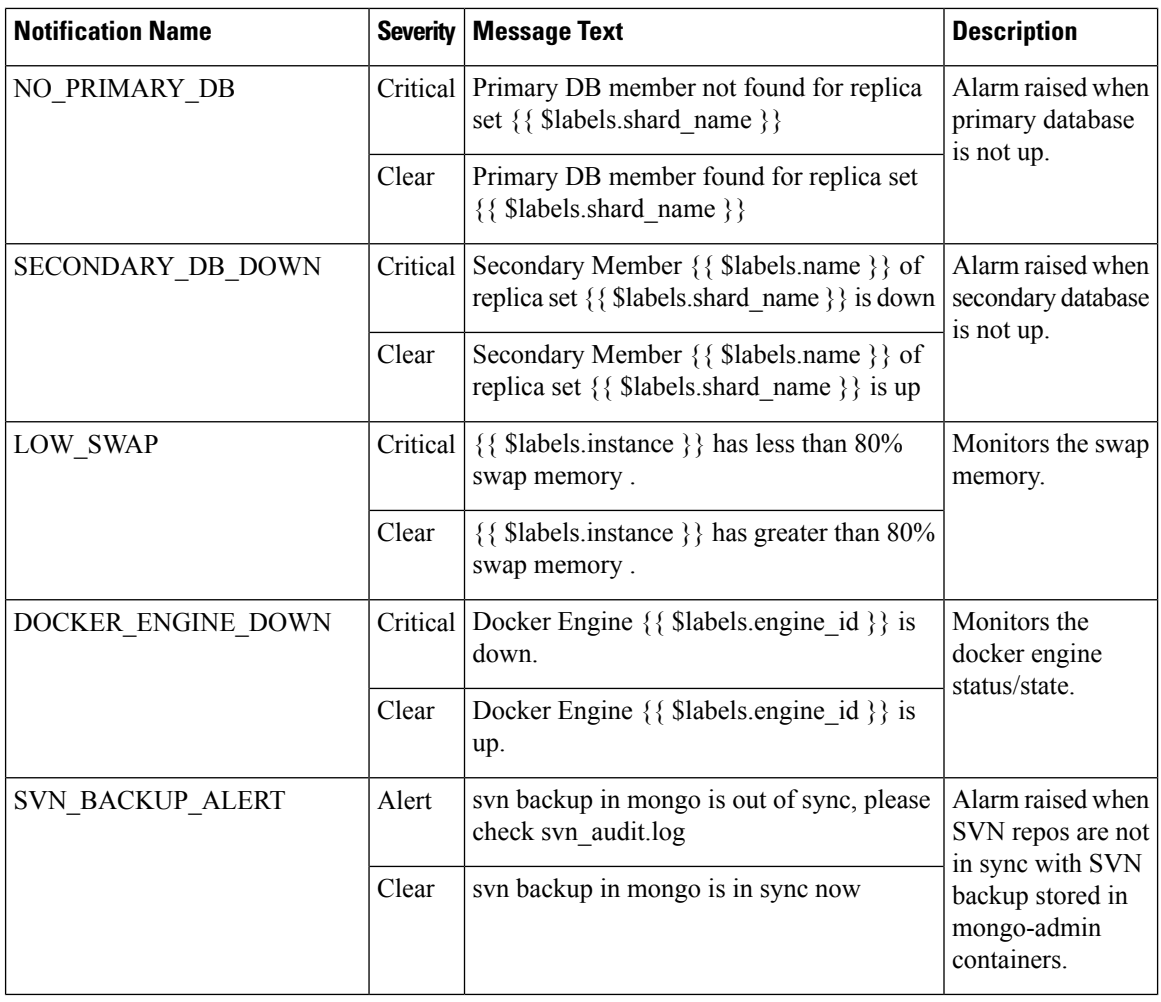

<span id="page-7-0"></span>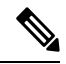

Note By default, no alert rules are configured in the system.

#### **IP Not Reachable**

Two things impact the generaton of an IP\_NOT\_REACHABLE alert if a VIP fails over.

- **1.** VIP switchover time
- **2.** Prometheus polling interval

VIP switchover time can vary depending on the load of the VM and traffic on the network. Metrics are polled every 5 seconds. If a VIP fails over quickly, then an IP\_NOT\_REACHABLE alert is not generated.

#### **Example: IP\_NOT\_REACHABLE alert not generated**

- **1.** T0 Prometheus polls the Orchestrator for the probe\_icmp\_target metric which is set to 1 (ip reachable).
- **2.** T1 VIP fails
- **3.** T2
- **4.** T3
- **5.** T4 VIP moves to the backup VM
- **6.** T5 Prometheus polls the Orchestrator for the probe\_icmp\_target metric which is set to 1 (ip reachable)

#### **Example: IP\_NOT\_REACHABLE alert generated**

- **1.** T0 Prometheus polls the Orchestrator for the probe\_icmp\_target metric which is set to 1 (ip reachable).
- **2.** T1
- **3.** T2
- **4.** T3
- **5.** T4 VIP fails
- **6.** T5 Prometheus polls the Orchestrator for the probe\_icmp\_target metric which is set to 0 (ip not reachable)
- **7.** T6 IP\_NOT\_REACHABLE alert is generated.

## **Application Notifications**

The following table describes the application notifications:

**Table 6: Application Notifications**

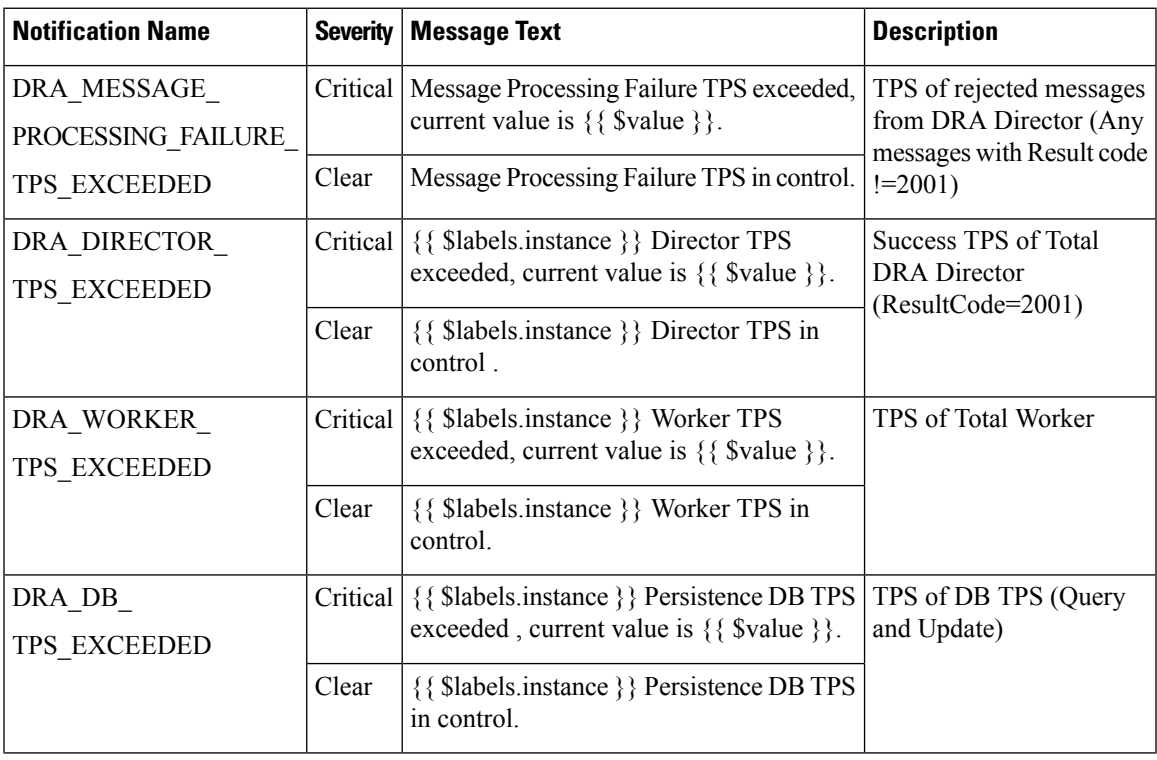

 $\mathbf I$ 

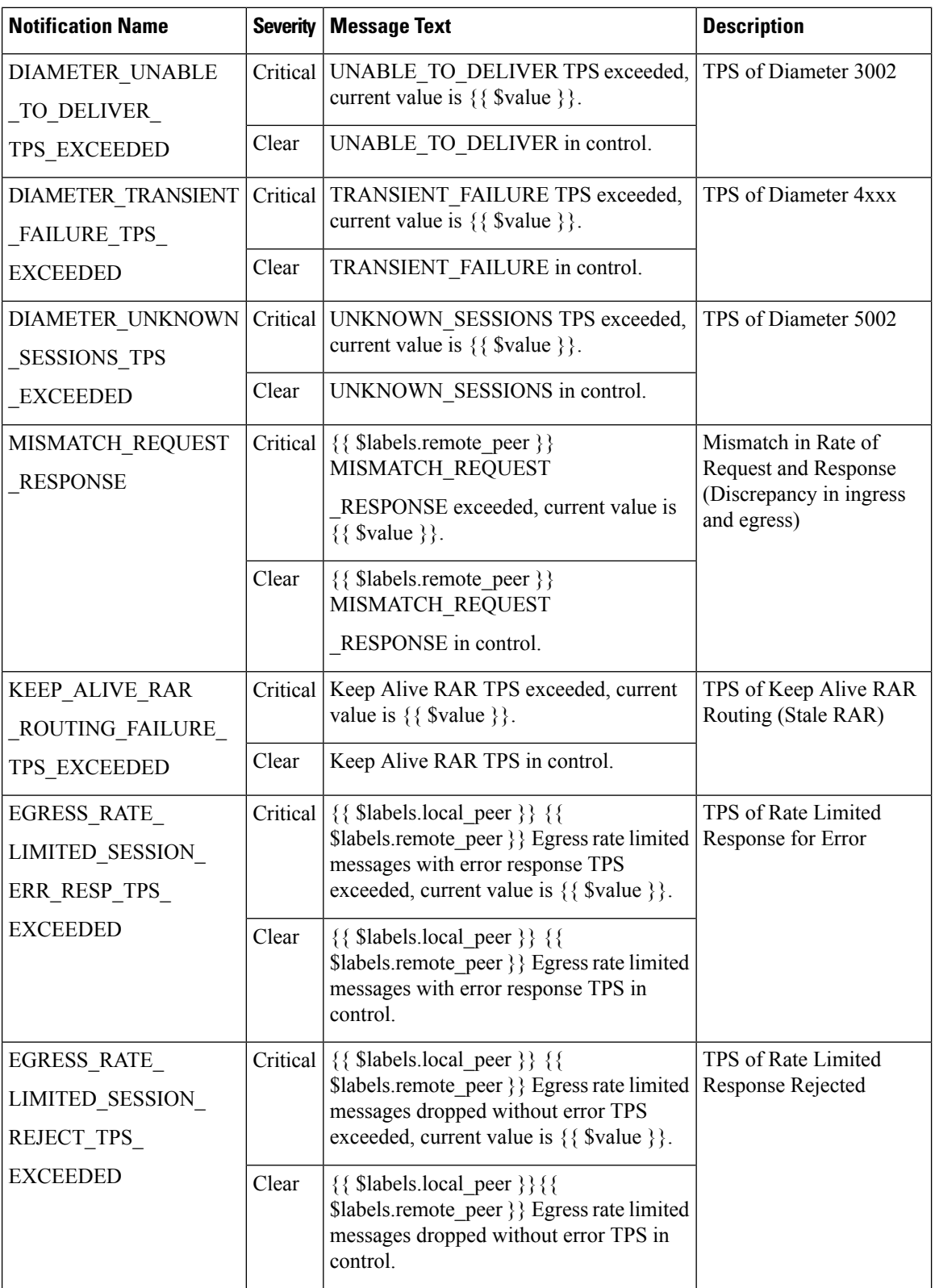

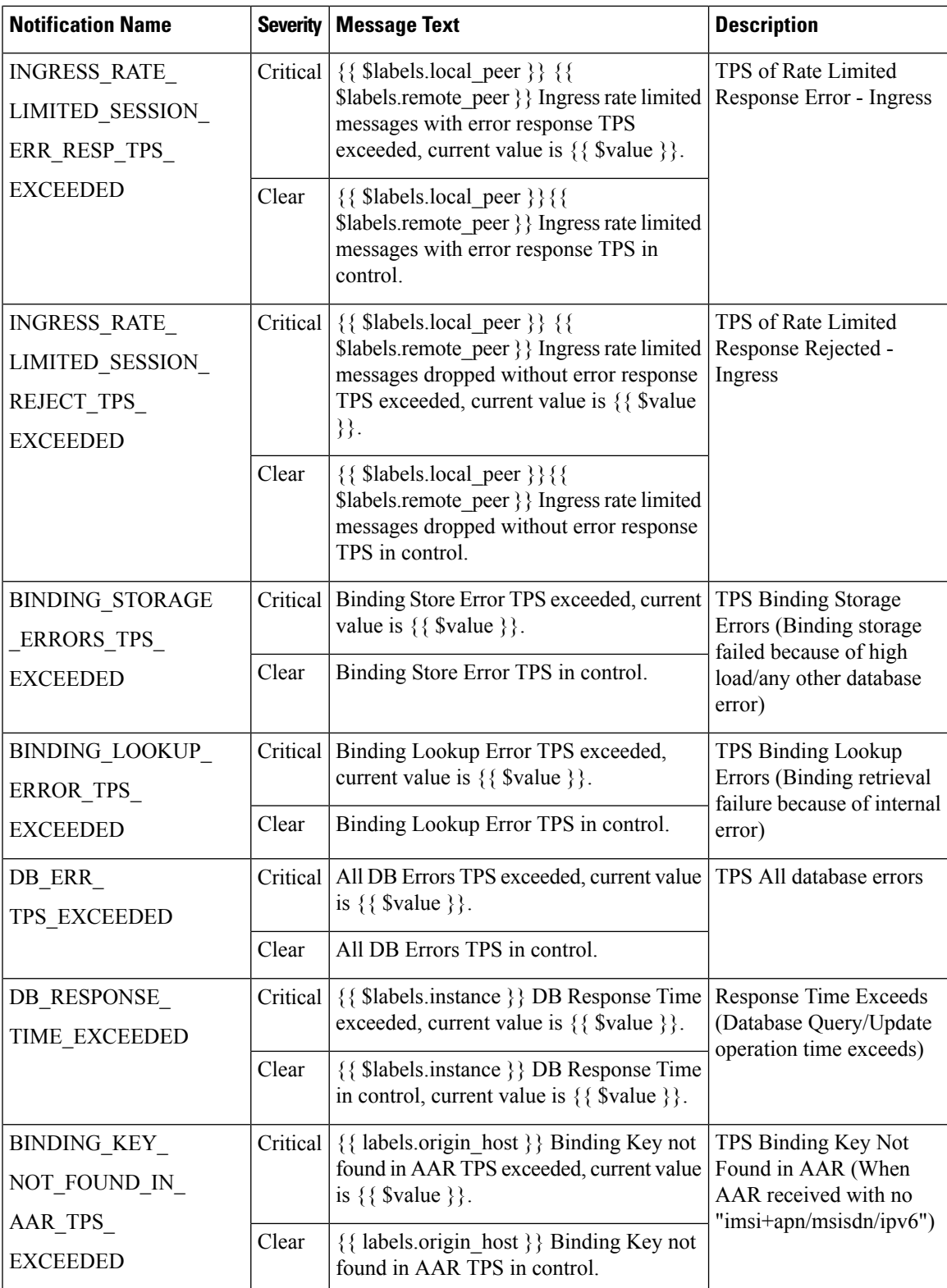

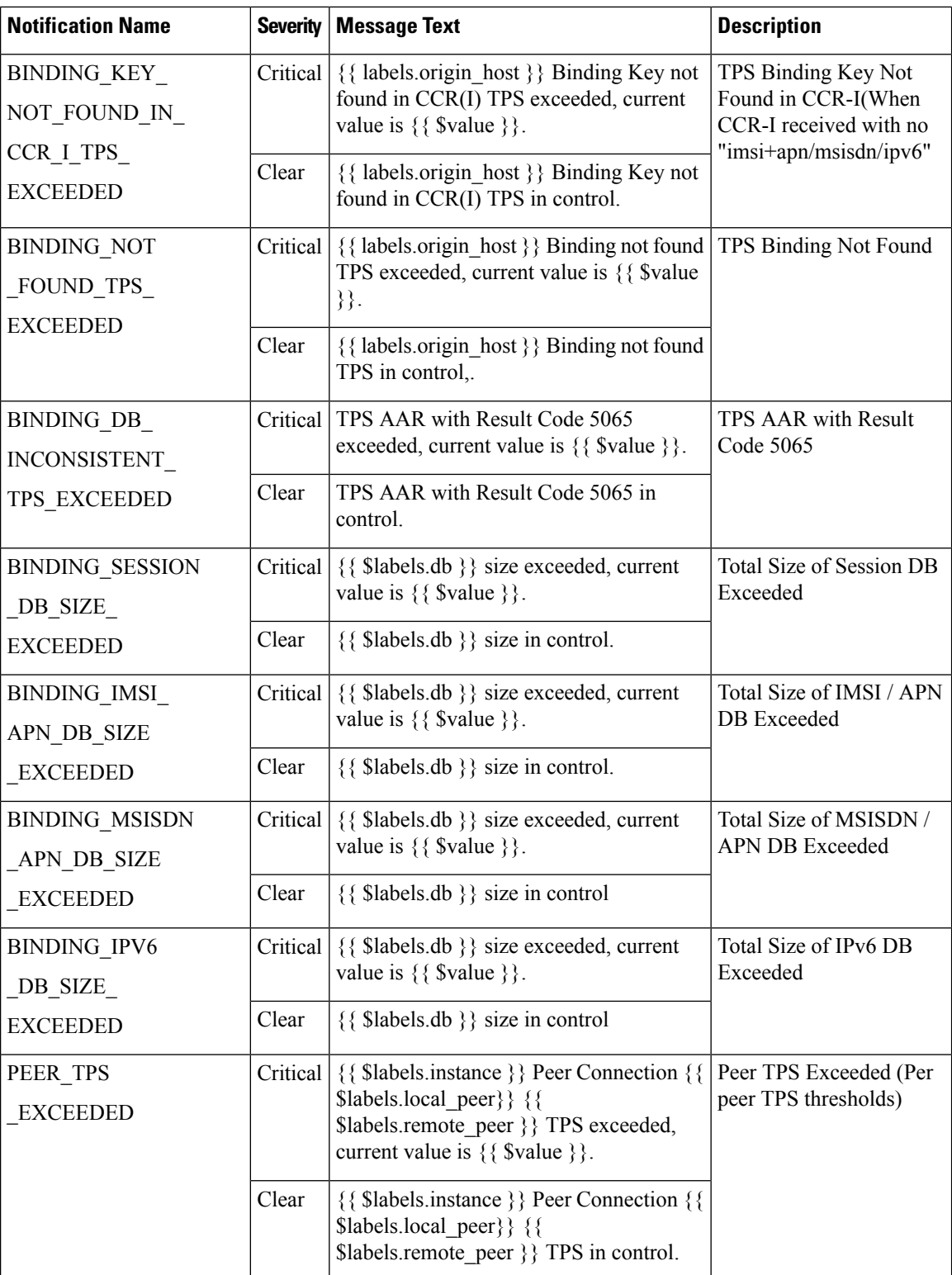

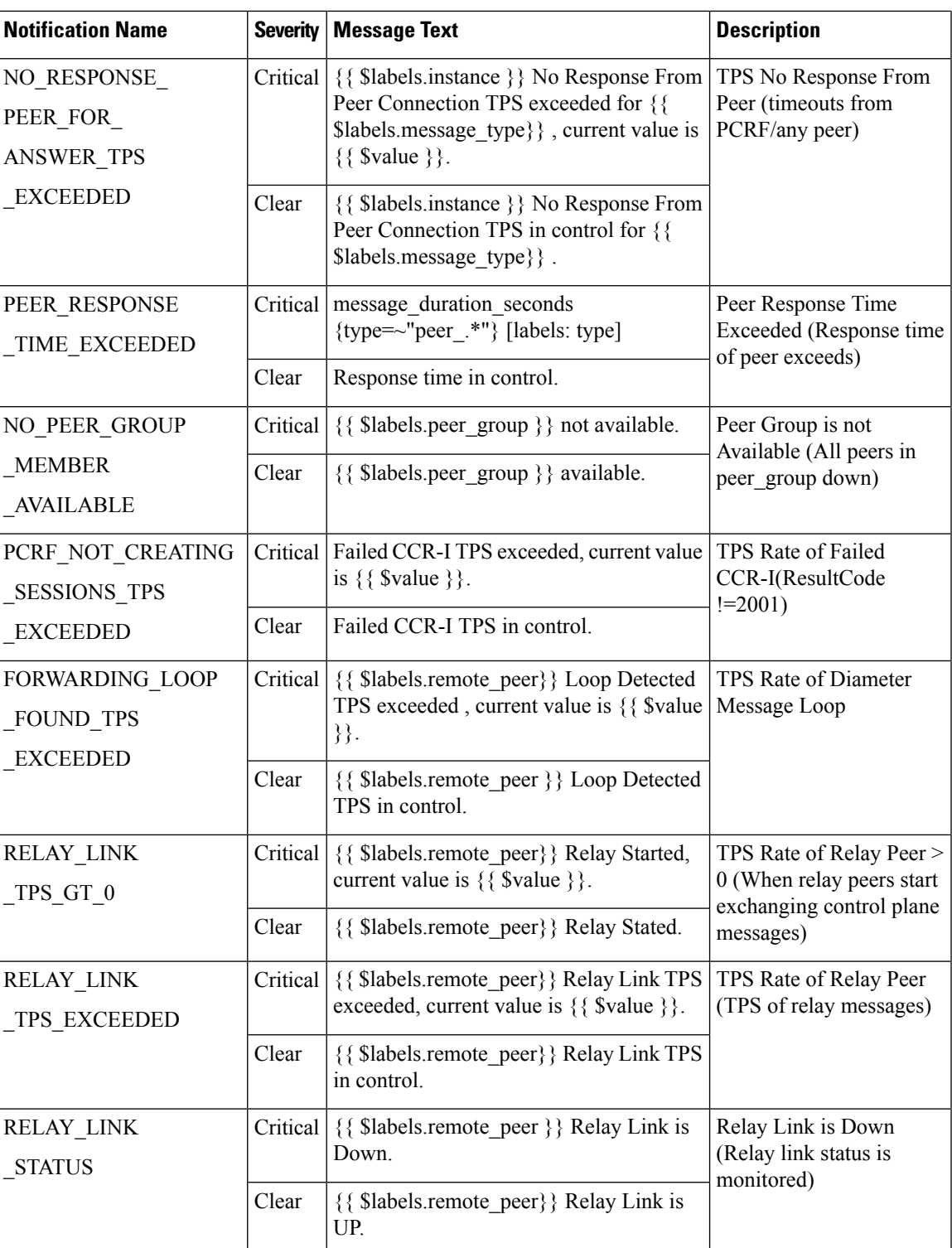

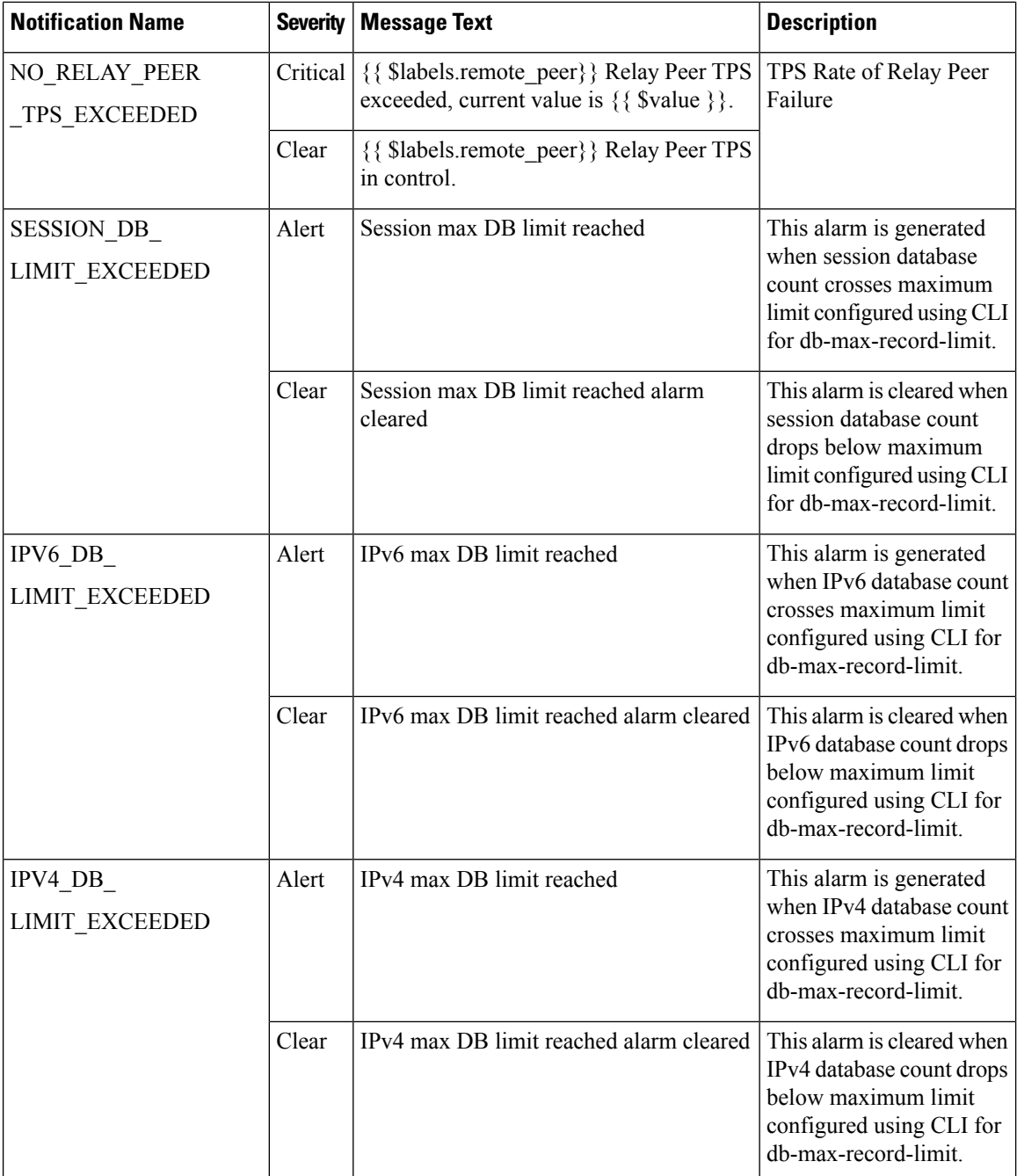

Ш

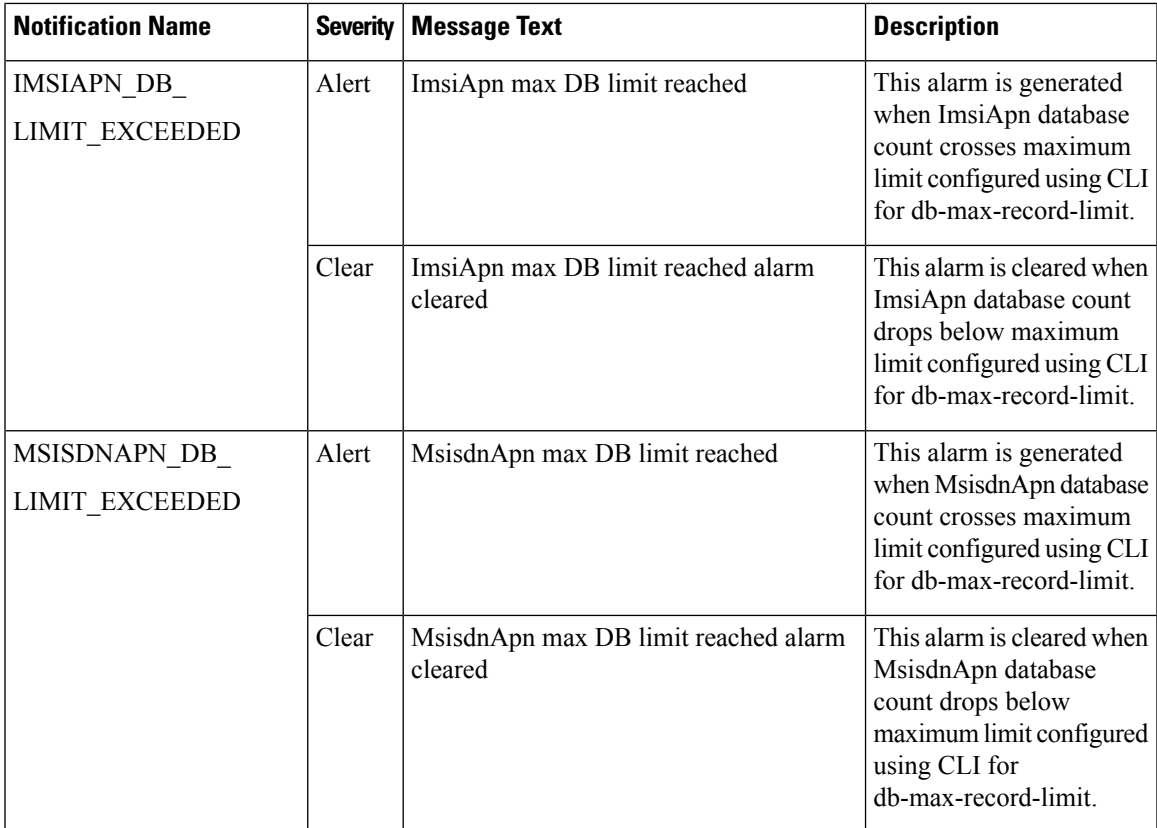

# <span id="page-14-0"></span>**Alert Rules**

## **Alert Rules Configuration**

The following commands are used to configure alert rules:

```
scheduler#config
scheduler(config)# alert rule <rule_name>
where, <rule_name> is the name of the alert rule. For example, test
Value for 'expression' (<string>): <expression based on the stats>
where, <expression based on the stats> is the expression. For example, test>1
Value for 'message' (<string>): <message string to be sent in the alarm message>
where, <message string to be sent in the alarm message> is the message to be sent in the alarm. For example,
testing
Value for 'snmp-clear-message' (<string>): <message string for clear alarm>
where, <message string for clear alarm> is the string for the clear message. For example. test clear
scheduler(config-rule-test)#
```

```
scheduler(config-rule-test)# snmp-facility
```
Possible completions: application hardware networking os proc virtualization

scheduler(config-rule-test)# snmp-facility *<SNMP facility to be provided for this alert>*

where, *<SNMP facility to be provided for this alert>* is the facility to be provided for this alert. For example, application

scheduler(config-rule-test)# event-host-label *<provide the node details>*

where, *<provide the node details>* is used to provide node details. For example, instance

```
scheduler(config-rule-test)# snmp-severity
Possible completions:
 alert critical debug emergency error info none notice warning
```
scheduler(config-rule-test)# snmp-severity *<SNMP severity to be send for this alert>*

where, *<SNMP severity to be send for this alert>* is the severity level to be used for alert rule. For example, critical

scheduler(config-rule-test)# duration <time>

where,  $\langle time \rangle$  causes Prometheus to wait for a certain duration between first encountering a new expression output vector element (like, an instance with a high HTTP error rate) and counting an alert as firing for this element. Elements that are active, but not firing yet, are in pending state.

```
scheduler(config-rule-test)# commit
Commit complete.
scheduler(config-rule-test)# end
```
#### **Sample Configuration**

The alert rules configuration are for reference only. Here is the configuration with sample values:

You can configure your alert rules based on your requirements.

```
scheduler#config
scheduler(config)# alert rule test
Value for 'expression' (<string>): test>1
Value for 'message' (<string>): testing
Value for 'snmp-clear-message' (<string>): test clear
scheduler(config-rule-test)#
scheduler(config-rule-test)# snmp-facility
Possible completions:
 application hardware networking os proc virtualization
scheduler(config-rule-test)# snmp-facility application
scheduler(config-rule-test)# event-host-label instance
scheduler(config-rule-test)# snmp-severity
Possible completions:
 alert critical debug emergency error info none notice warning
scheduler(config-rule-test)# snmp-severity critical
scheduler(config-rule-test)# duration 30s
scheduler(config-rule-test)# commit
Commit complete.
scheduler(config-rule-test)# end
```
To display all the configured alert rules use the following command:

scheduler# show running-config alert | tab

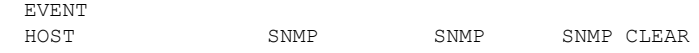

П

NAME EXPRESSION DURATION LABEL MESSAGE FACILITY SEVERITY MESSAGE ------------------------------------------------------------------------------------ test test > 1 - instance testing application critical testing clear

#### **Sample Alert Rules**

You can configure alert rules based on your requirements. For sample configuration, refer to Sample Alert Rule Configuration.

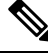

**Note**

*event-host-label* value is used as a key in the alarm map. So, configure the correct value based on your requirements while configuring alert rules.

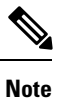

Grafana can be used to see all the statistics generated by the system and based on these statistics alerting rules can be configured.

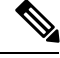

AlertSNMPcommand includes an optional parameter named add-vm-info that you can use to specify whether or not the VM name is prepended in the SNMP alarm in broadhopComponentName. For example, broadhopComponentName: VMName/containerName. By default, the parameter is set to true. If set to false, broadhopComponentName does not prepend VM name. For example, broadhopComponentName: containerName. The following table includes sample alert rules when add-vm-info is set to false. For more information about this parameter and the command, see the *vDRA Operations Guide*. **Note**

#### **Table 7: Sample Alert Rules**

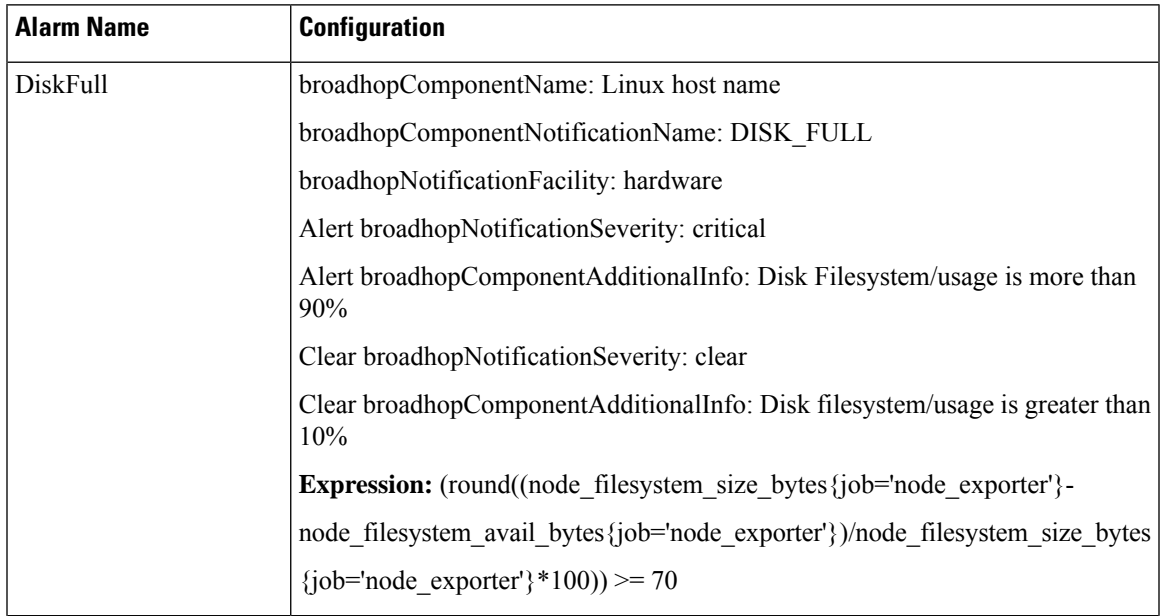

 $\mathbf I$ 

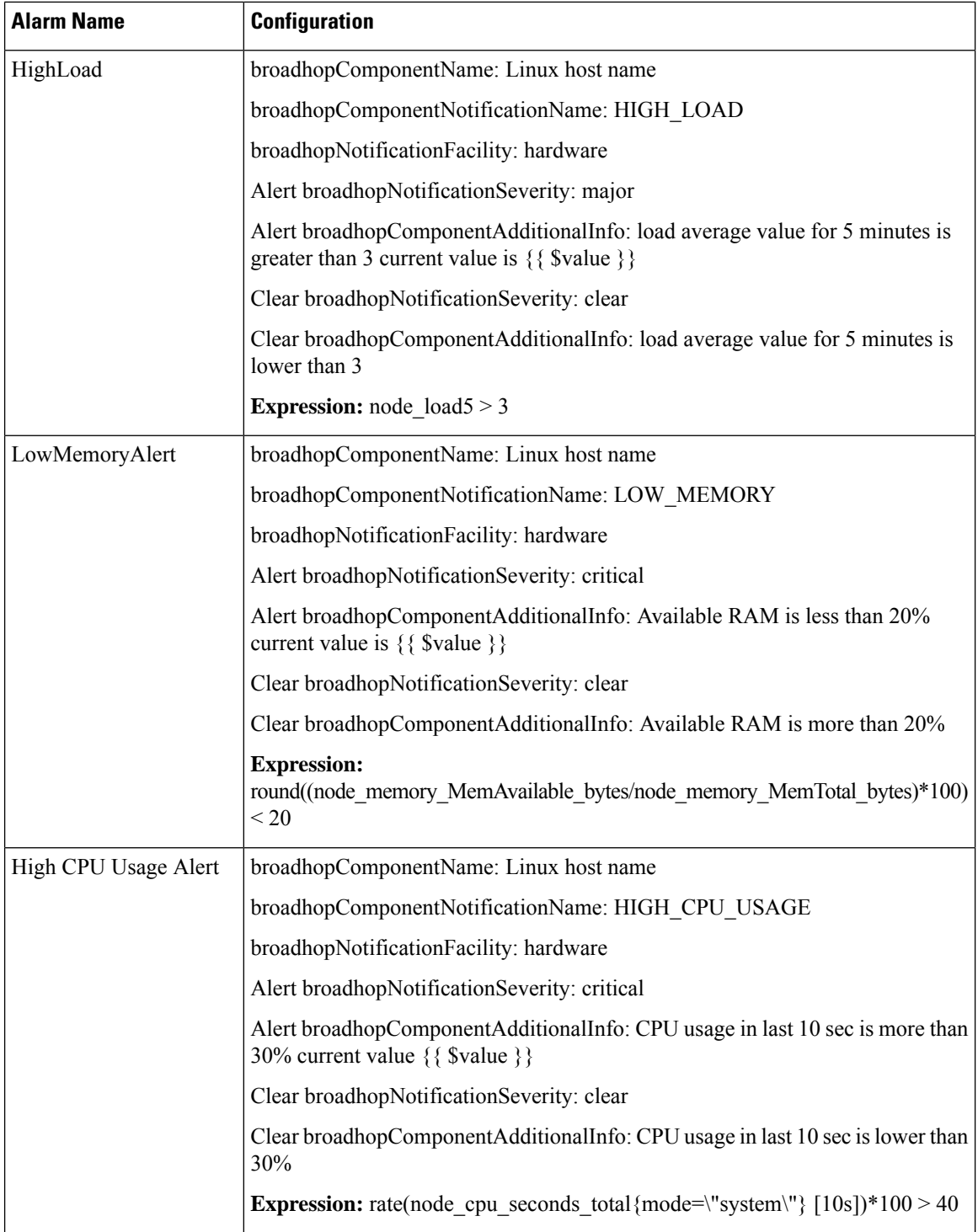

 $\mathbf l$ 

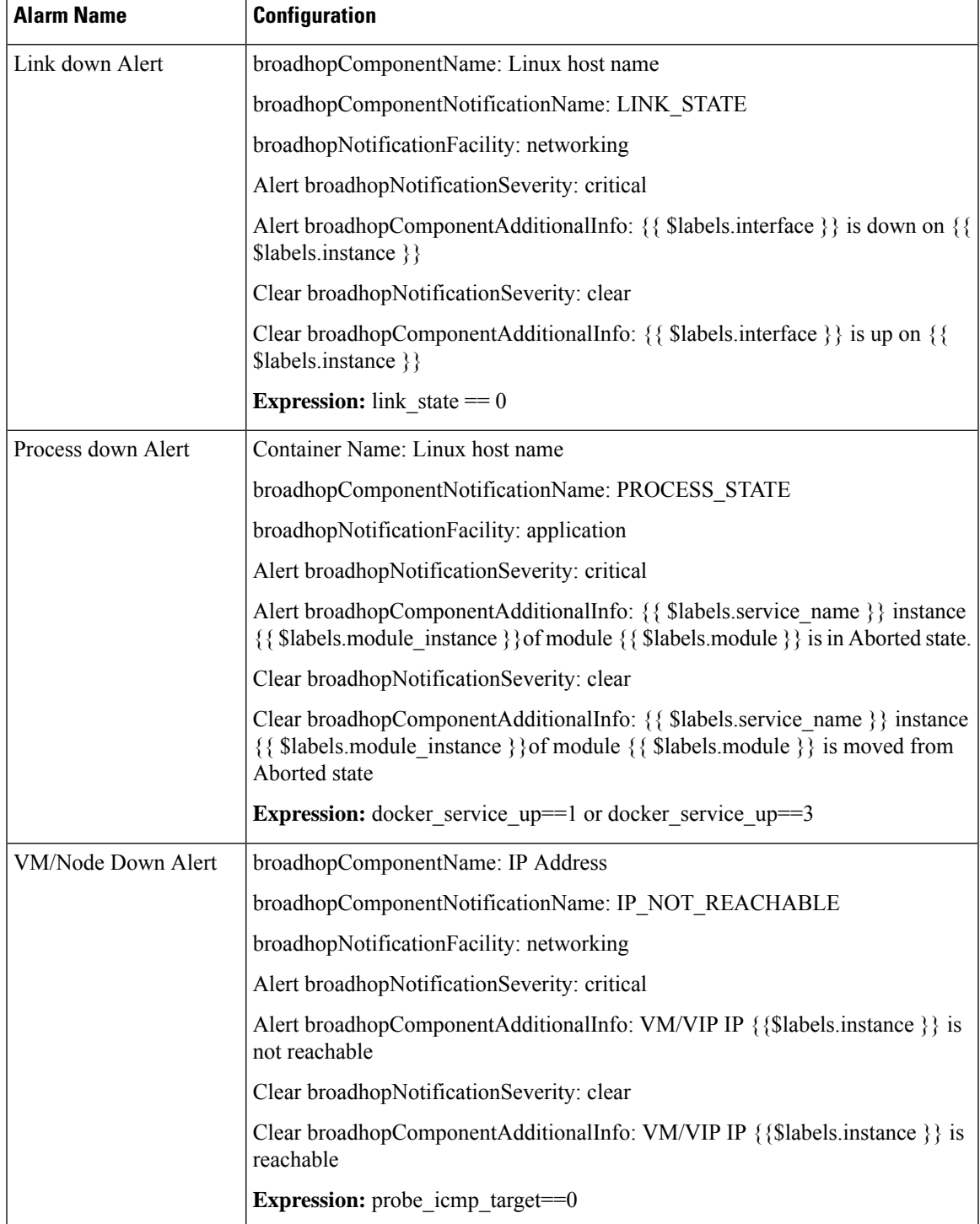

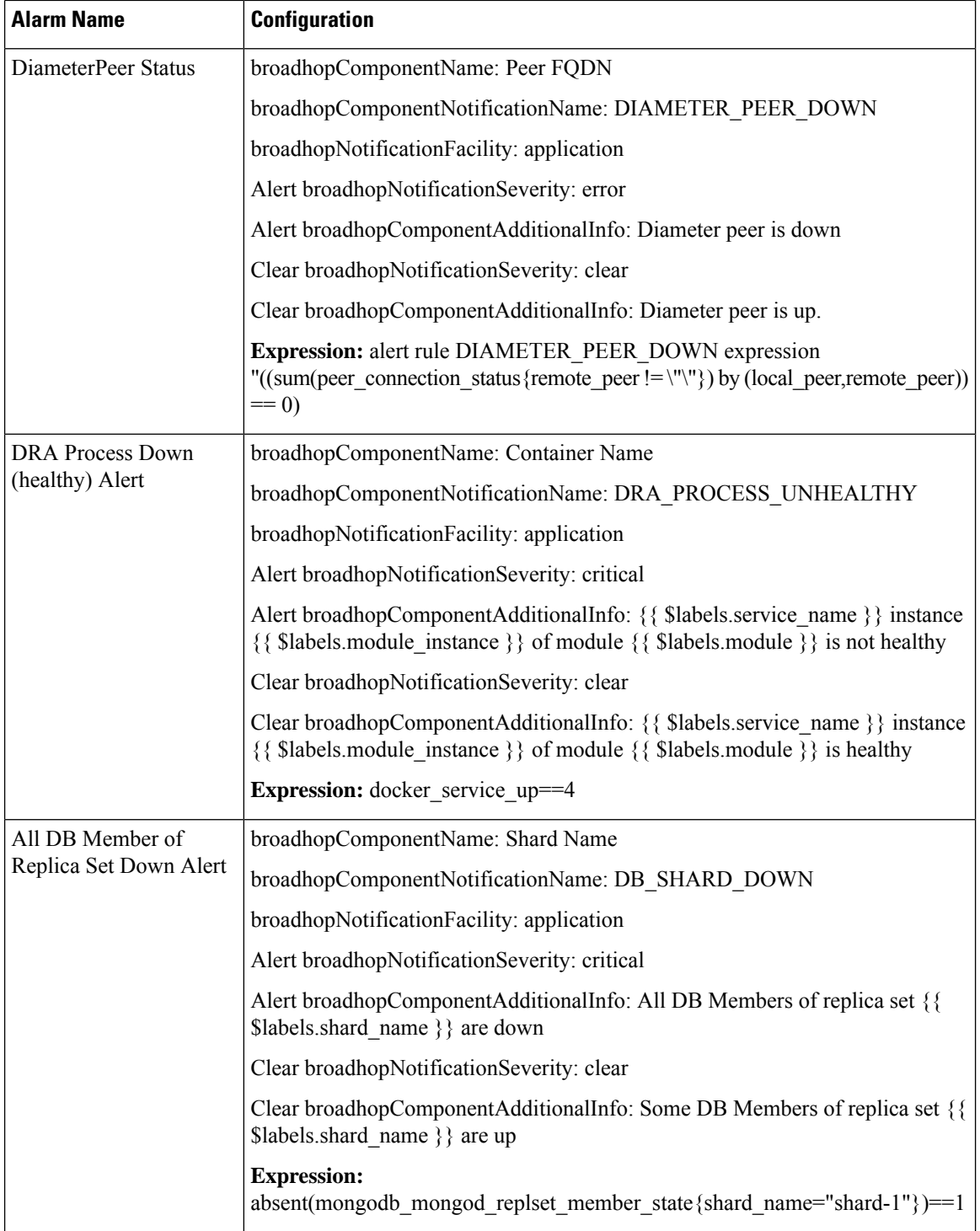

 $\mathbf l$ 

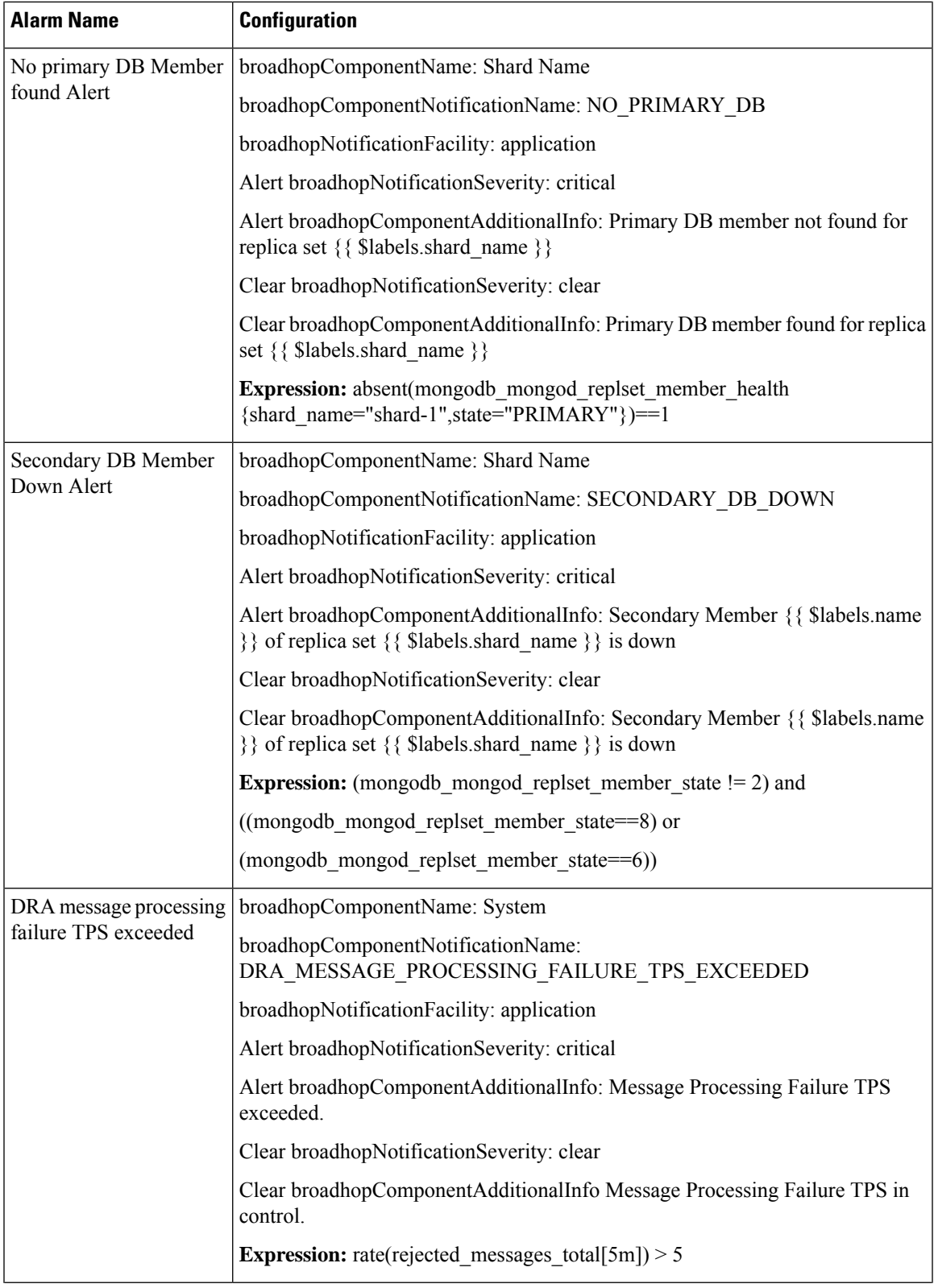

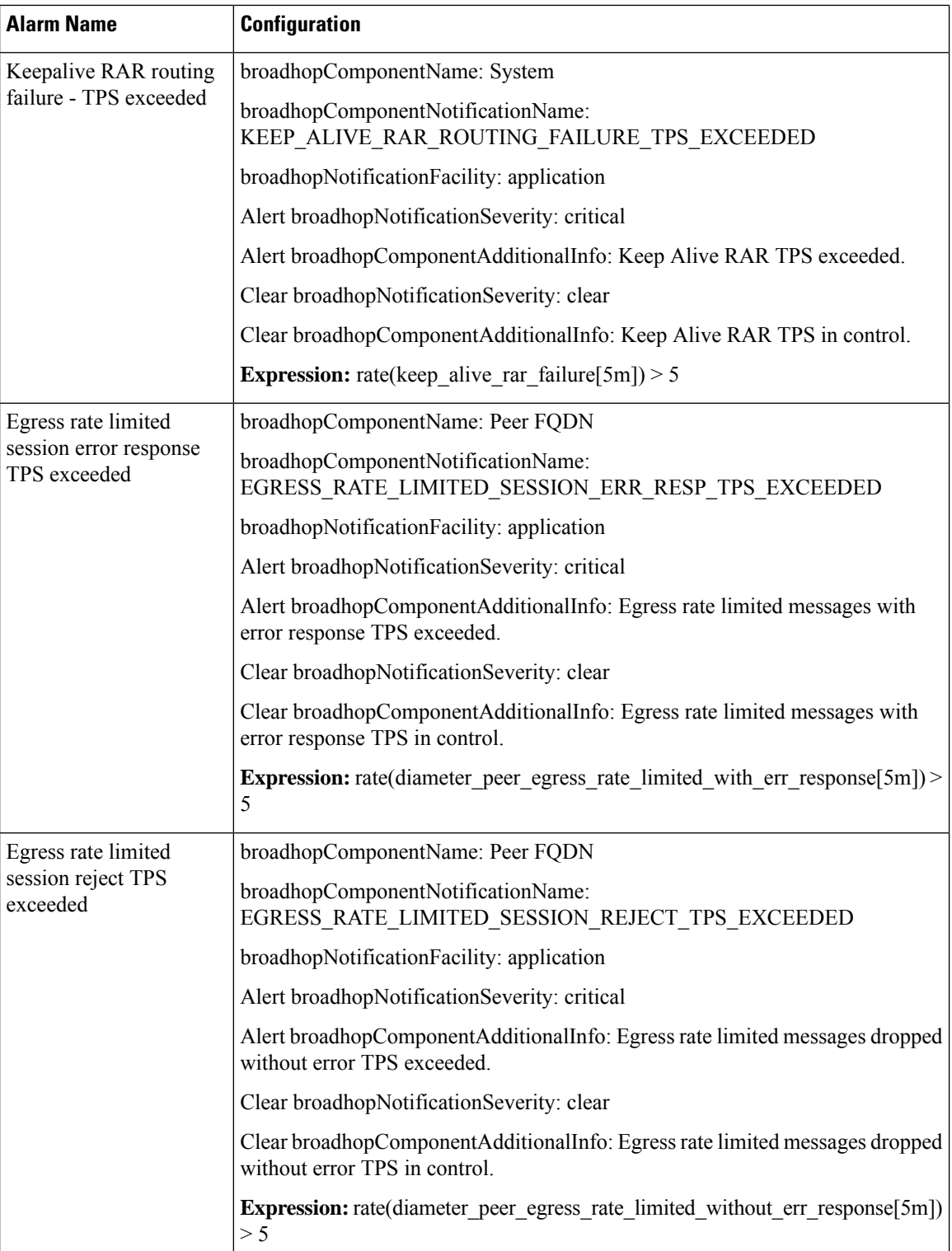

 $\mathbf{I}$ 

 $\mathbf l$ 

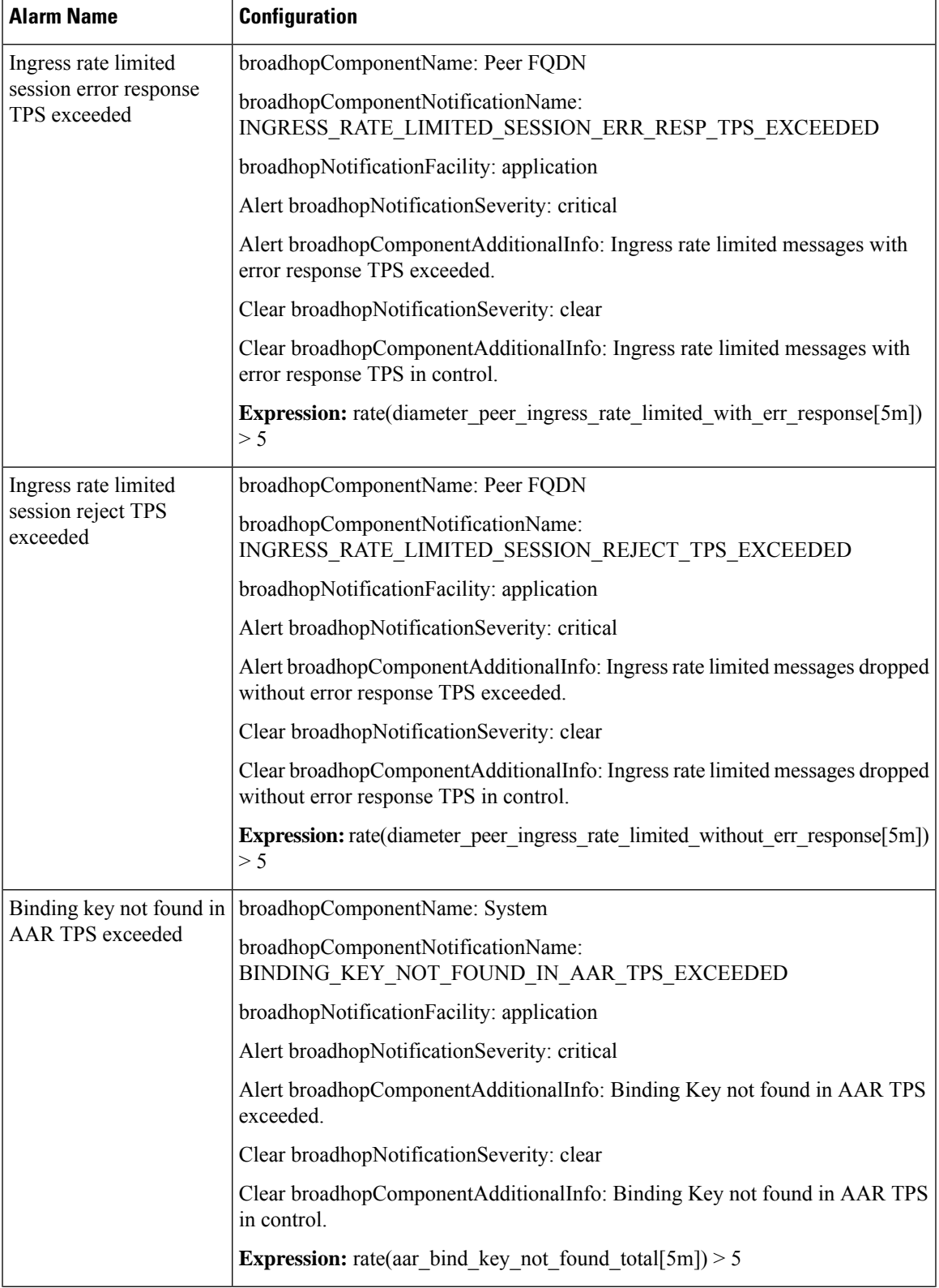

 $\mathbf I$ 

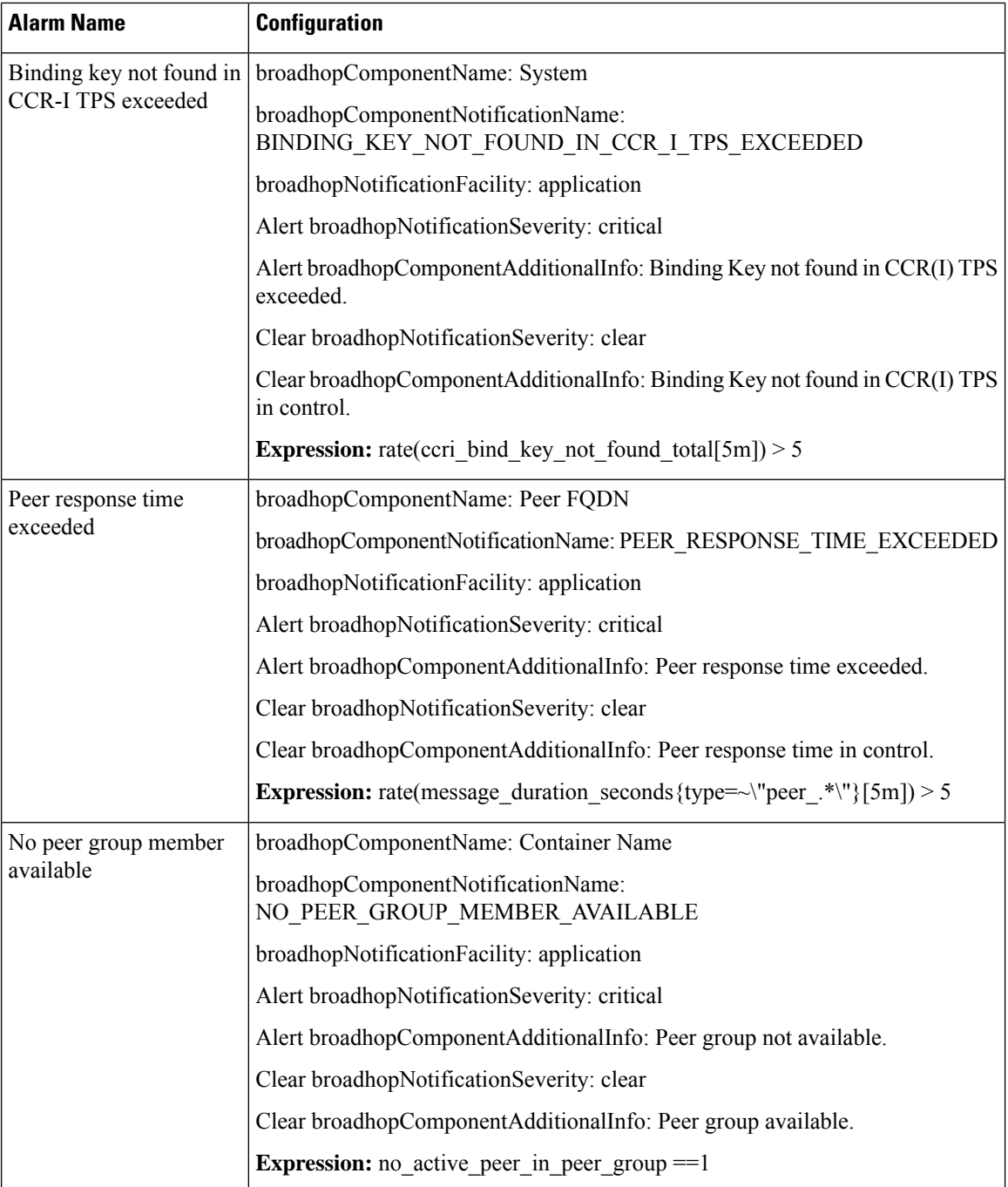

 $\mathbf I$ 

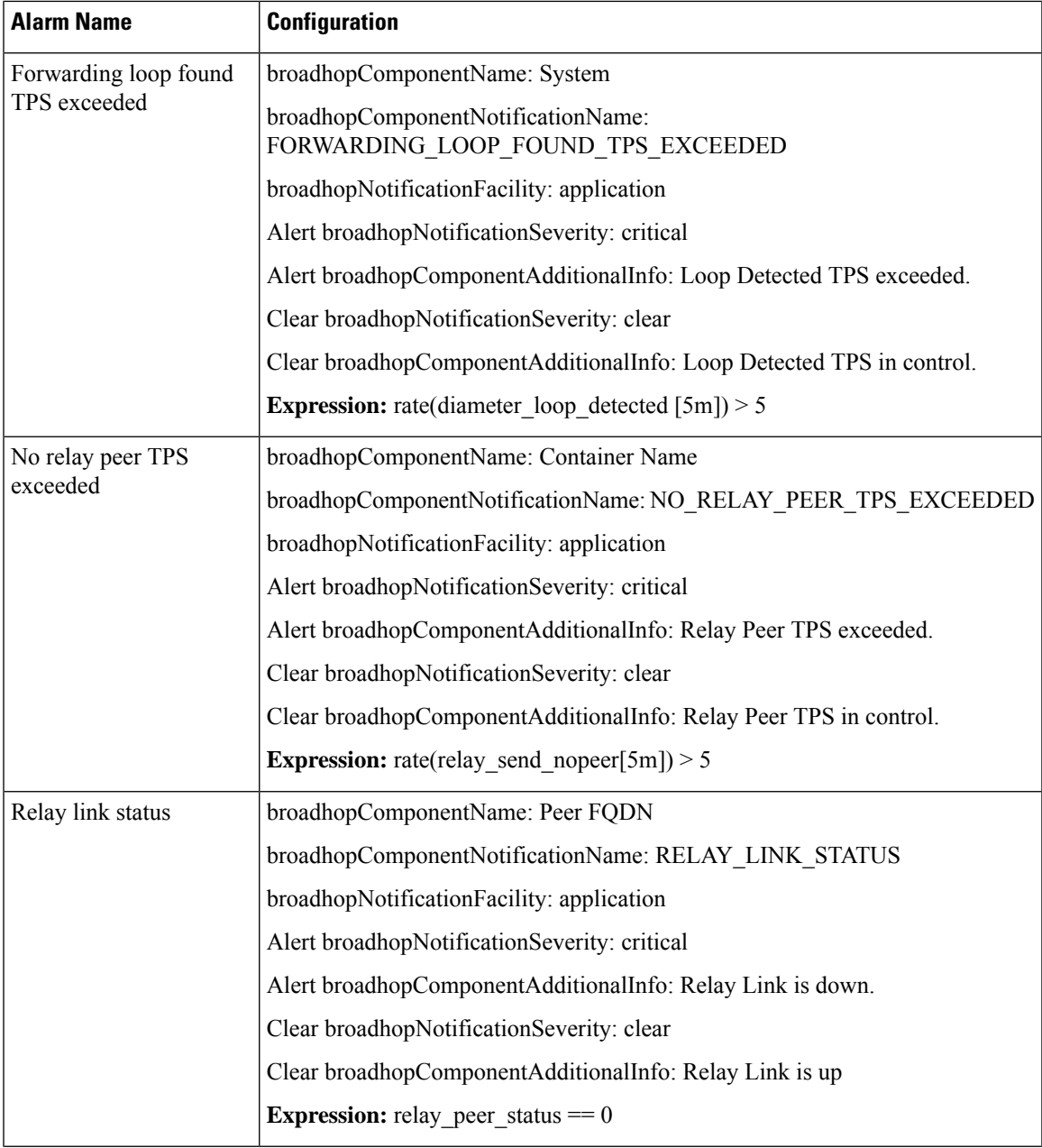

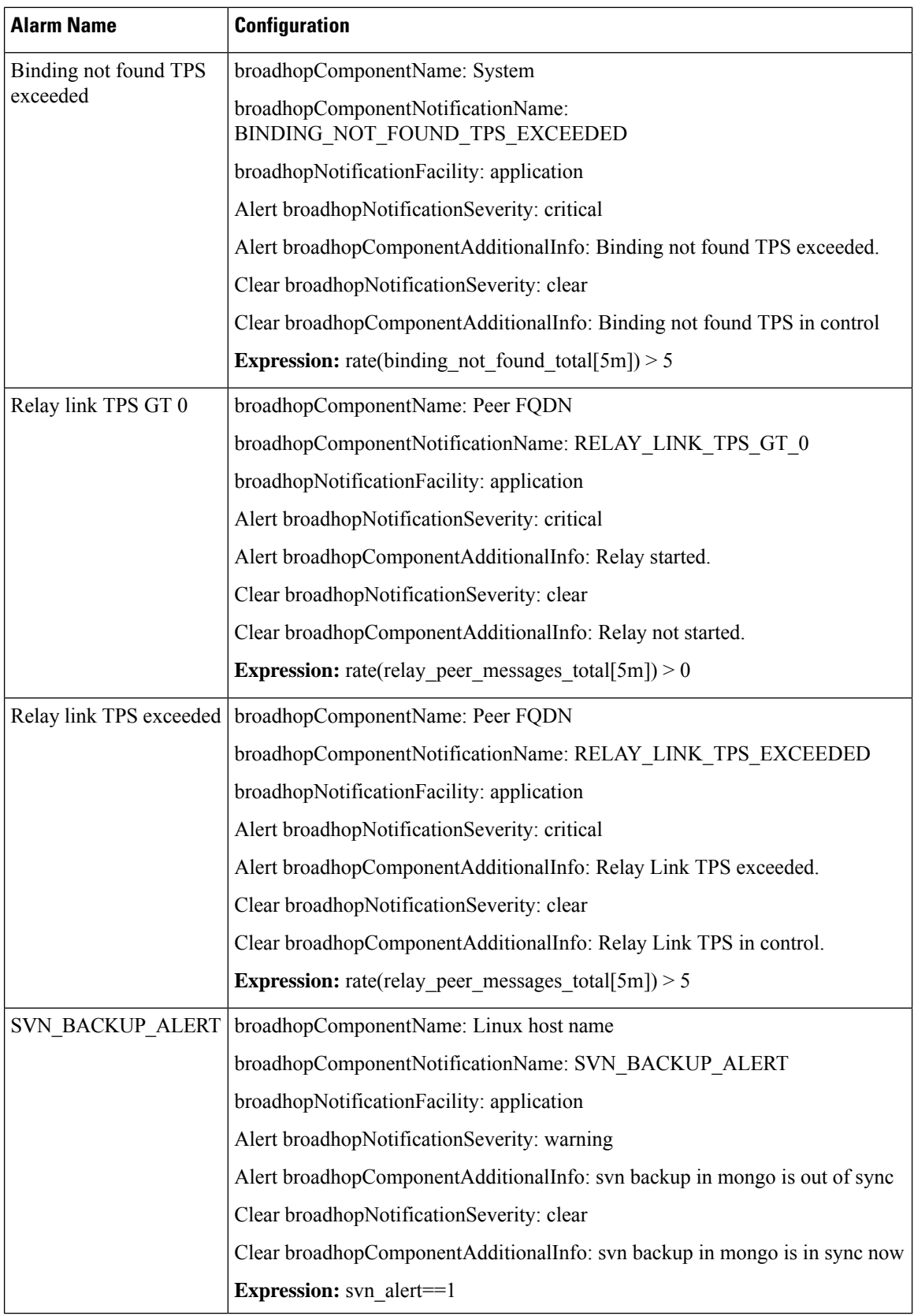

#### **Health Status of Service**

On getting the Qns Java Process State alert, the user has to access the system and check the diagnostics logs of the service to get the exact issue with the service. To access the system and check the diagnostics log, run the following command:

show system diagnostics | include <service name>

#### **For example:**

```
scheduler# show system diagnostics | include diameter-endpoint-s1
system diagnostics diameter-endpoint-s1 serfHealth 1
system diagnostics diameter-endpoint-s1 service:cisco-policy-app 1
system diagnostics diameter-endpoint-s1 service:cisco-policy-app 2
system diagnostics diameter-endpoint-s1 service:cisco-policy-app 3
system diagnostics diameter-endpoint-s1 service:cisco-policy-app 4
message "CLEARED: InterfaceID=diameter-endpoint-s1.weave.local;msg=\"Memcached server is
operational\""
system diagnostics diameter-endpoint-s1 service:cisco-policy-app 5
message "CLEARED: InterfaceID=com.broadhop.server:diameter-endpoint-s1.weave.local;msg=\"
before Feature com.broadhop.server is Running\""
system diagnostics diameter-endpoint-s1 service:cisco-policy-app 6
message "CLEARED:
InterfaceID=com.broadhop.dra.service:diameter-endpoint-s1.weave.local;msg=\" before Feature
com.broadhop.dra.service is Running\""
system diagnostics diameter-endpoint-s1 service:cisco-policy-app 7
message "CLEARED:
InterfaceID=com.broadhop.common.service:diameter-endpoint-s1.weave.local;msg=\" before
Feature com.broadhop.common.service is Running\""
system diagnostics diameter-endpoint-s1 service:cisco-policy-app 8
message "CLEARED:
InterfaceID=com.broadhop.resourcemonitor:diameter-endpoint-s1.weave.local;msg=\" before
Feature com.broadhop.resourcemonitor is Running\""
system diagnostics diameter-endpoint-s1 service:cisco-policy-app 9
message "CLEARED:
InterfaceID=com.broadhop.microservices.control:diameter-endpoint-s1.weave.local;msg=\"
before Feature com.broadhop.microservices.control is Running\""
system diagnostics diameter-endpoint-s1 service:cisco-policy-app 10
message "CLEARED:
InterfaceID=com.broadhop.custrefdata.service:diameter-endpoint-s1.weave.local;msg=\" before
Feature com.broadhop.custrefdata.service is Running\""
system diagnostics diameter-endpoint-s1 service:cisco-policy-app 11
system diagnostics diameter-endpoint-s1 service:cisco-policy-jmx 1
scheduler#
```
### **Delete Alert Rules**

The following section describes the procedure to delete an alert rule and are for reference only:

```
scheduler# config
Entering configuration mode terminal
scheduler(config)# no alert rule node_down
scheduler(config)# commit
Commit complete.
scheduler(config)# end
scheduler#
```
### **Alert Status**

Use the following command to display the current alerts status:

show alert status

#### **For example:**

scheduler# show alert status NAME EVENT HOST STATUS MESSAGE UPDATE TIME ---------------------------------------------------------------------------------------------------- high cpu alert system firing CPU usage is more than 30% current value is 37.05555555555597 2017-05-22T10:59:37.945+00:00

high cpu alert 1 control-0 resolved CPU usage is more than 30% current value is 33.62500000000637 2017-05-22T17:17:38.184+00:00 high\_cpu\_alert\_1 control-1 resolved CPU usage is more than 30% current\_value is 35.666666666667076 2017-05-22T11:29:37.899+00:00 high cpu usage alert localhost:9090 resolved CPU Usage for last 1 min is more than configured threshold 2017-05-22T09:55:37.902+00:00 2017-05-22T15:39:37.811+00:00

scheduler#

### **Database Alert Expression**

#### **IMSI\_MSISDN Cluster**

Alert Threshold for IMSI/MSISDN:

- Capacity per Primary Shard = 145000/48 = 3020 TPS
- Alert Threshold per Shard Primary (85%) = 2500 TPS

alert rule DRA\_IMSI\_MSISDN\_DB\_TPS\_EXCEEDED

expression

"sum(rate(mongo\_operation\_total{state='primary',type='mongo',op=~'update|query|delete',cluster='IMSI\_MSISDN'}[5m])) > (2500 \* sum (mongo\_node\_state\_primary {cluster='IMSI\_MSISDN',type='mongo'}))"

event-host-label instance

message "{{ \$labels.instance }} Persistence DB TPS exceeded , current value is {{ \$value }} !"

snmp-severity critical

snmp-clear-message "{{ \$labels.instance }} Persistence DB TPS in control, current value is {{ \$value }} !"

#### **Session\_IPv6 Cluster**

Alert Threshold for Session:

- Capacity per Primary Shard = 180000/48 = 3750 TPS
- Alert Threshold per Shard Primary (85%) = 3200 TPS

alert rule DRA\_SESS\_IPV6\_DB\_TPS\_EXCEEDED

expression

"sum(rate(mongo\_operation\_total{state='primary',type='mongo',op=~'update|query|delete',cluster=~'SES\_IPV6\_.\*'}[5m])) > (3200 \* sum(mongo\_node\_state\_primary{cluster=~'SES\_IPV6\_.\*',type='mongo'}))"

event-host-label instance

message "{{ \$labels.instance }} Persistence DB TPS exceeded , current value is {{ \$value }} !"

snmp-severity critical

snmp-clear-message "{{ \$labels.instance }} Persistence DB TPS in control, current value is {{ \$value }} !"

# <span id="page-28-0"></span>**NMS Destination Configuration**

The following configuration is for reference only:

You can configure the NMS destination based on your requirements.

#### **Example:** SNMPv2

```
scheduler#config
scheduler(config)# alert snmp-v2-destination "10.1.1.1"
Value for 'community' (<string>): "cisco"
scheduler(config-snmp-v2-destination-10.1.1.1)# commit
Commit complete.
scheduler(config-snmp-v2-destination-10.1.1.1)# end
```
#### where, "10.1.1.1" is the SNMPv2 NMS destination address.

#### **Example:** SNMPv3

```
scheduler# config
scheduler(config)# alert snmp-v3-destination <nms_ip> e.g. 10.1.1.2
Value for 'user' (<string>): <username> e.g. cis user
Value for 'auth-password' (<string>): <password string > e.g. cisco-123
Value for 'privacy-password' (<string>): <password string> e.g. cisco-123
scheduler(config-snmp-v3-destination-10.1.1.2)# auth-proto
[MD5,SHA] (SHA): SHA
scheduler(config-snmp-v3-destination-10.1.1.2)# privacy-p
Possible completions:
 privacy-password privacy-protocol
scheduler(config-snmp-v3-destination-10.1.1.2)# privacy-protocol
[AES,DES] (AES): AES
scheduler(config-snmp-v3-destination-10.1.1.2)# engine-id
(<string>) (0x0102030405060708): 0x0102030405060708
scheduler(config-snmp-v3-destination-10.1.1.2)# commit
Commit complete.
scheduler(config-snmp-v3-destination-10.1.1.2)# end
scheduler#
```
where, "10.1.1.2" is the SNMPv3 NMS destination address.

All the configured NMS destinations in the system can be displayed using the following command:

```
scheduler# show running-config alert | tab
NMS
ADDRESS COMMUNITY
---------------------
10.1.1.1 cisco
alert snmp-v3-destination 10.142.148.160
engine-id 0x0102030405060708
user cis user
 auth-proto SHA
 auth-password cisco-123
privacy-protocol AES
privacy-password cisco-123
```
 $\mathbf I$ 

!

**Notification and Alert**

ı